# **NaviGate<sup>™</sup> Printing Module**

## *Software Product Description*

### **Product Summary**

The *NaviGate* Printing Module provides enhanced printing and plotting capability for *NaviGate* applications. It produces a PDF file that can be sent to the intended plotter, emailed, and/or stored for future access.

### **Description**

The basic printing capabilities in *NaviGate* applications can print only what is shown on the main *NaviGate* map. While easy to use, this approach limits your ability to print to largeformat plotters, plot to specific map scales (e.g., "1000, 1200, 5000 scale, etc.), or to manage and control the labeling of objects in the hardcopy output. The *NaviGate* Printing Module overcomes these limitations with the following enhanced output features:

- Users can select specific engineering scales for printing.
- Users can define and choose from a variety of output devices, each with a specific aspect ratio and print resolution. There is no limit to the number of distinct types of output devices, orientations, or printers/plotters.
- The visibility of various elements (annotation, labels, and object visibility) is automatically adjusted for printer device capabilities and output size. The *NaviGate* system administrator can further adjust the printed map configuration to change labels, visibility scales, or other characteristics for the printed output.
- A PDF Preview window shows your printed map just as it will appear in the output.
- The printed output matches the layers turned on in the main *NaviGate* map window. Users adjust the layers in the main window and the printed output PDF is set to match those layers.
- You can control the layout elements present in the final output (including title, legend, and scale). The Printing Module refines the aspect ratio of the Print Preview PDF depending on the aspect ratio of the intended plot.
- Users can save their PDF plot files, send to others electronically or archive for future reference.

#### **Data Requirements**

The *NaviGate* Printing Module prints the same data that is visible in your *NaviGate* application, but with different rendering and scale visibility rules appropriate for hardcopy output. No additional input data is required.

#### **Installation and Configuration**

The purchase price of the *NaviGate* Printing Module includes professional installation of the software by a Gatekeeper Systems technician, and integration of the module into your existing *NaviGate* application. Contact Gatekeeper Systems for more information.

#### **Software Prerequisites**

The *NaviGate* Printing Module uses the functions and features of the standard *NaviGate* application framework. You may add this module to any current version of *NaviGate.*

#### **Support Options**

Standard Support is available for this module. Standard Support provides support via email, the Internet and telephone during normal Gatekeeper Systems business hours. Standard Support also provides product updates as new versions of this module are released.

#### **Pricing**

Refer to the *NaviGate* Price List for current pricing. Volume and package discounts are also available. Contact a Gatekeeper Systems representative for more information.

#### **Licensing**

This module is licensed using the standard Gatekeeper Systems license agreement. The license agreement grants access to the software source code for the licensed module. A copy of the standard agreement is available upon request.

#### **Ordering**

The *NaviGate* Printing Module may be ordered by contacting Gatekeeper Systems. Please specify the *NaviGate* version with which you will be using this module.

#### **Delivery**

In most cases, the *NaviGate* Printing Module can be installed immediately. Configuration and installation takes approximately one day on site. Contact Gatekeeper Systems for currently available delivery times.

#### GKS Part Number: 5318-PR1-2

Copyright © 2002 by Gatekeeper Systems. All rights reserved.

## Gatekeeper Systems

Delivering Spatial Data to the People Who Need It

#### **Plot Setup: Customize Map Legend, Title and Scale**

Pick a scale and output plot size.

Users can customize the map layers that they want to appear and if the legend is needed.. You can also change the title, and control the display of the title, scale bar, and legend.

#### **Supports Any Windows-Connected Hardcopy Device**

Users can print the *NaviGate* map to any Windows-connected hardcopy device, including highend engineering plotters and low cost color inkjet printers. The *NaviGate* Printing Module asks for input of scale and standard output size of the intended plot. The plot shadow is shown on the map once scale and output size have been entered. The plot, when completed will be viewable in a PDF file. Output plots to any Windows-

connected hardcopy device,

150-1900

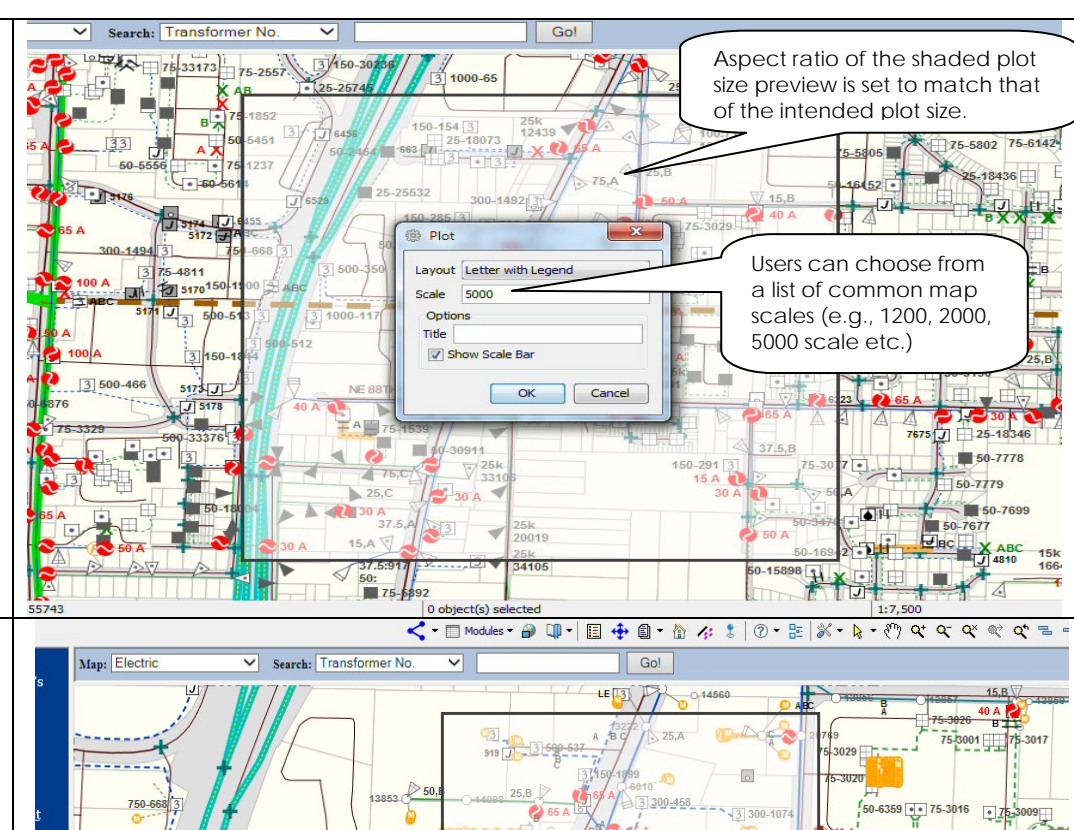

663 Plot

Layout Lette Letter with Legend

Scale

Op

Title

 $\sqrt{s}$ 

lot - Blandscape (17 x 11)

Plot - B landscape (17 x 11)<br>Plot - C landscape (22 x 17)<br>Plot - C portrait (17 x 22)

lot - D portrait (22 x 34)

E landscape (44 x 34)

HAZEL DELL

 $\frac{1}{75-3024}$  =  $\frac{1}{2}$  75-302

75-3015

 $5.2742$ 

 $-2142$ 

 $75-2832$ 

75.2831

50-6128

**Output Plot File and Preview** 

The NaviGate Print module produces a PDF file that is displayed on the screen. It can then be sent to a printer for hardcopy output, forwarded electronically to someone, or stored for future reference as a standard PDF.

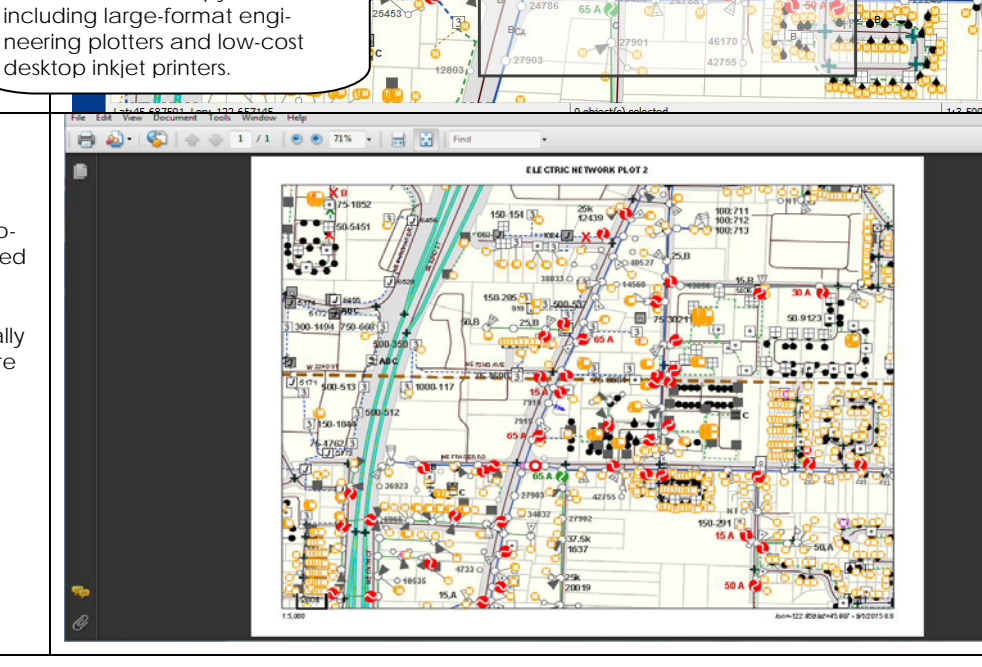

## Gatekeeper Systems

Delivering Spatial Data to the People Who Need It